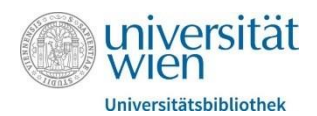

# Literaturrecherche

### Tutorium der FB Philosophie und Psychologie

Die Universität Wien bietet mehrere Services an, um an Literatur zu kommen – darunter die Bibliothekssuchmaschine u:search oder die Elektronische Zeitschriftenbibliothek für online vorhandene Zeitschriften. Im Folgenden soll ein kurzer Überblick über die Funktionsweise jener sowie Tipps zur Recherche gegeben werden.

### 1. u:access

Viele wissenschaftliche Publikationen im Internet sind zugangsbeschränkt und kostenpflichtig. Die Universität Wien bietet den Studierenden eine Möglichkeit, diese Zugangsbeschränkung zu umgehen. Mittels eines u:access Buttons kann man sich auf viele Journals und Publikationen einen Zugriff verschaffen. Folgendermaßen lässt sich ein u:access Button anlegen:

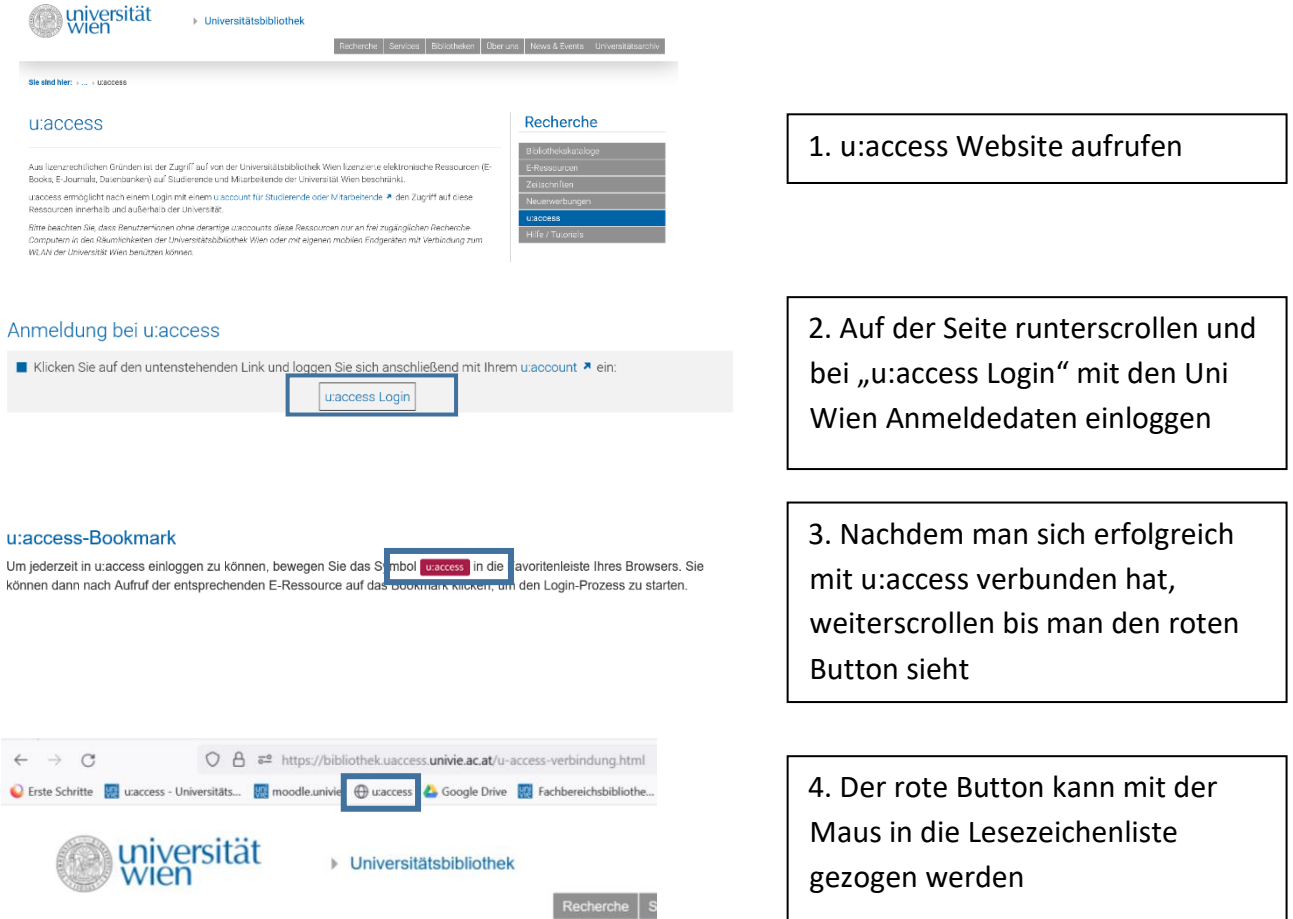

Nachdem man den u:access Button erfolgreich in die Lesezeichenliste kopiert hat, hat man nun die Möglichkeit diesen bei zukünftigen Recherchen, bei welchen man auf zugangsbeschränkte Publikationen stößt, zu nutzen. Dabei klickt man auf den Button in der Lesezeichenliste, der URL wird dadurch umgewandelt, sodass man mit u:access verbunden ist (Kontrolle: Im URL

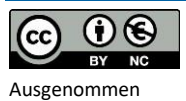

Logos und Bilder

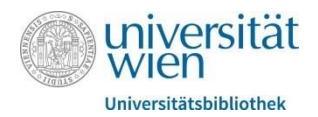

sollte in der Mitte vom Link "uaccess" stehen). Danach hat man bei vielen Anbietern Zugriff auf die Publikationen.

## 2. Bibliothekssuchmaschine u:search

u:search ist die Bibliothekssuchmaschine der Universität Wien. Neben dem online Bestand von Büchern und Artikeln, erfasst u:search auch die in den Bibliotheken vorhandenen Printbestände und ist daher erste Anlaufstelle, wenn man sich ein Buch aus den Bibliotheken vorbestellen will. u:search ist eine Suchmaschine, ähnlich wie Google, und sucht daher in sehr großen, inhomogenen Datenmengen nach Information. Die Suche erfolgt zudem mittels Stichwörtern und nicht mit Schlagworten wie bei Datenbanken. Durch Schlagwörter lässt sich der inhaltliche Rahmen eines Themas festlegen und führt daher zu relevanteren Ergebnissen. Lautet der Suchbegriff zum Beispiel "Risikoverhalten bei suchterkrankten Personen" so lauten die Schlagwörter in diesem Fall "Risikoverhalten" und "Sucht". Bei Schlagwörtern ist es dabei immer wichtig, die jeweiligen Substantiva zu bilden, mittels derer die Suche dann erfolgt. Durch die Suche mit Stichwörtern wird lediglich in der Literaturangabe eines Werkes gesucht, zum Beispiel Wörter die im Titel vorkommen, und kann daher zu irrelevanten Treffern bei der Suche führen. Mit Hilfe der angebotenen Filter- und Eingrenzungsmöglichkeiten auf u:search gibt es jedoch Werkzeuge, mit welchen man die Suche verfeinern kann.

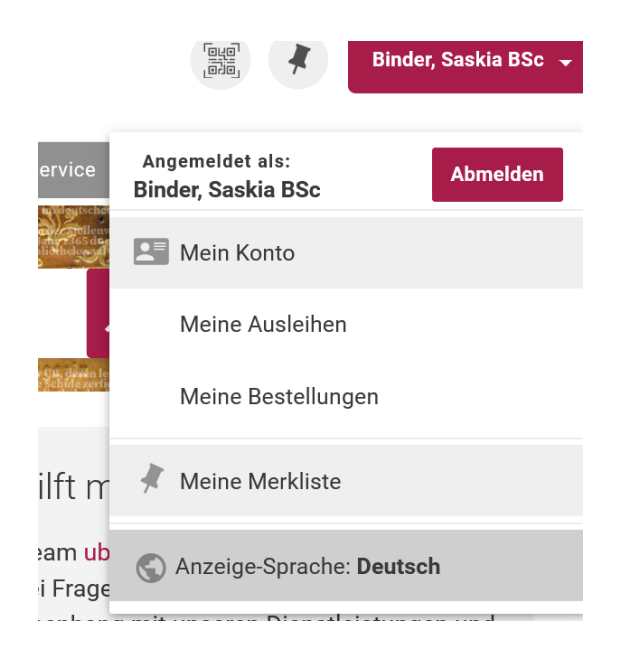

Durch Klick auf den eigenen Namen in der rechten oberen Ecke kann man Ausleihen und Bestellungen aus Bibliotheken verwalten. Hier können Bestellungen auch verlängert und Rückgabedaten eingesehen werden.

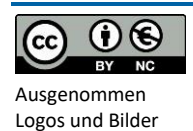

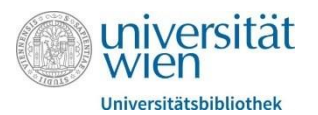

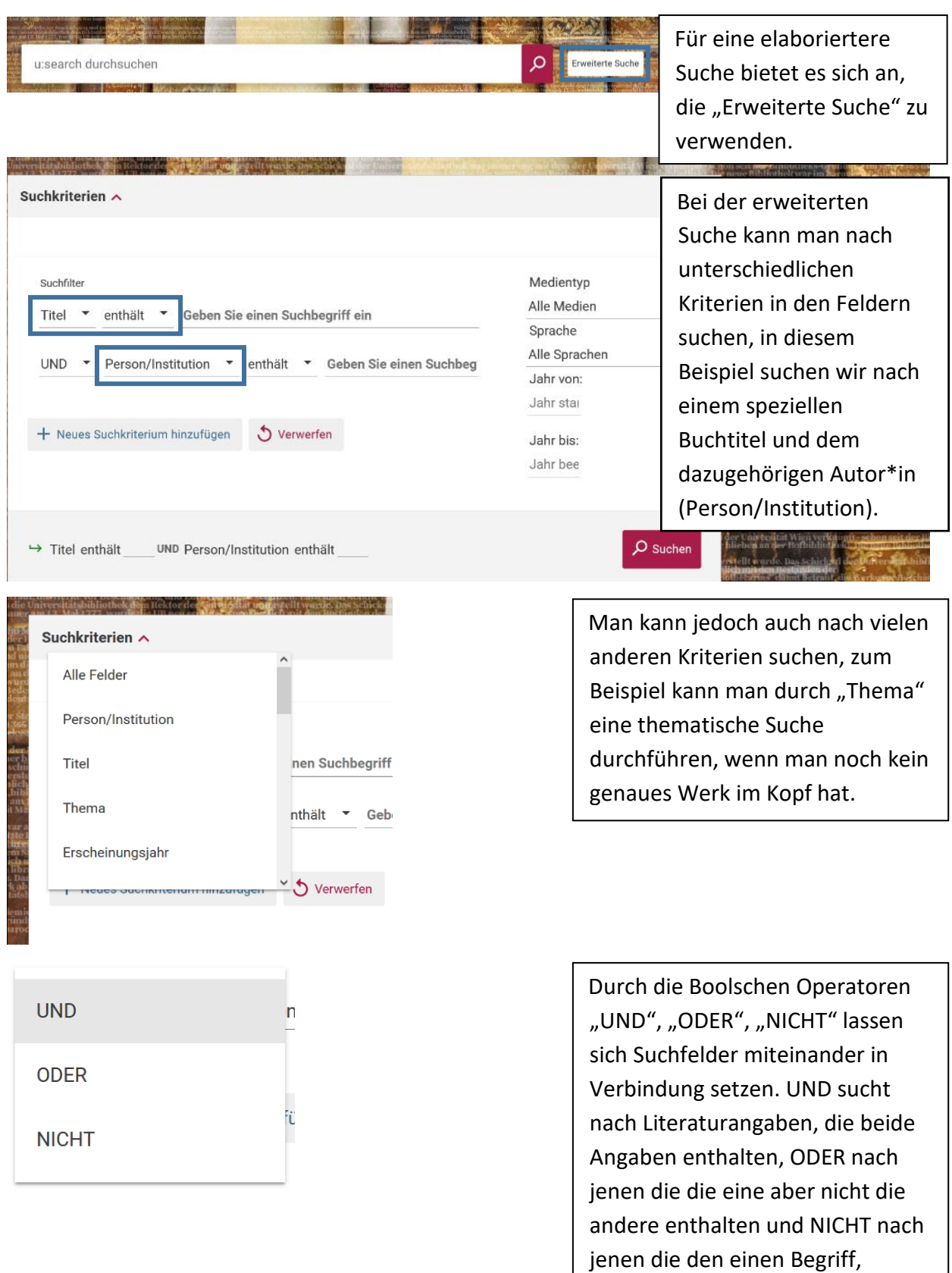

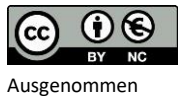

Logos und Bilder

jedoch nicht den anderen

enthalten.

Zusätzlich kann man auf der rechten Seite noch nach

Jahr filtern.

Medientyp (Buch, Artikel etc.) und

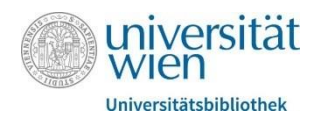

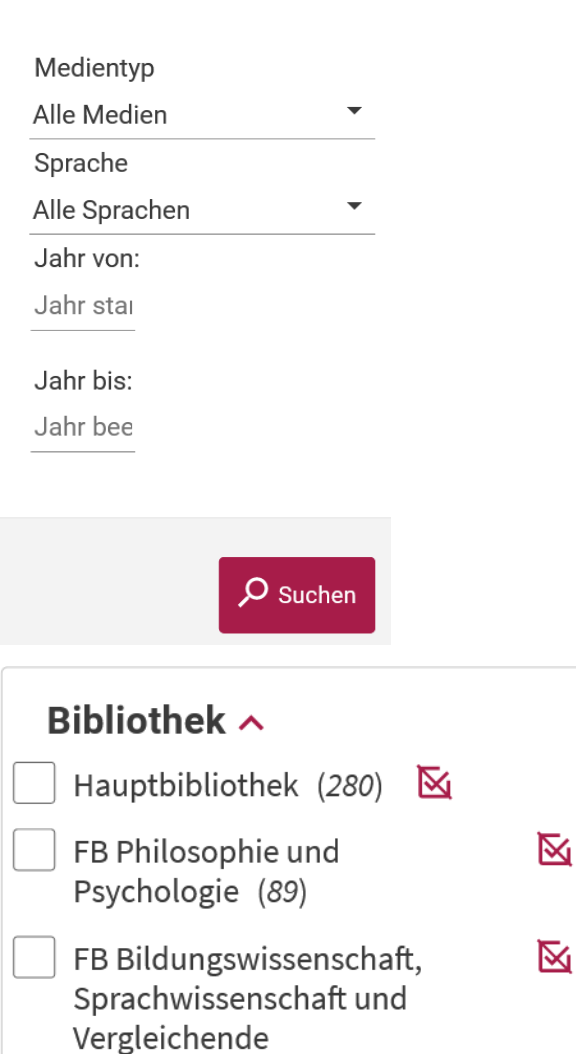

Literaturwissenschaft (59)

**Mehr anzeigen** 

Nachdem man die Suche gestartet hat, kann man auf der linken Seite noch nach weiteren Aspekten filtern, zum Beispiel nach der gewünschten Fachbereichsbibliothek zur Abholung.

 $\Theta$ (cc **BY** Ausgenommen Logos und Bilder

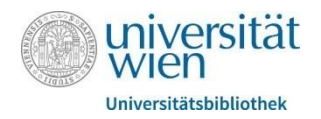

#### Standorte

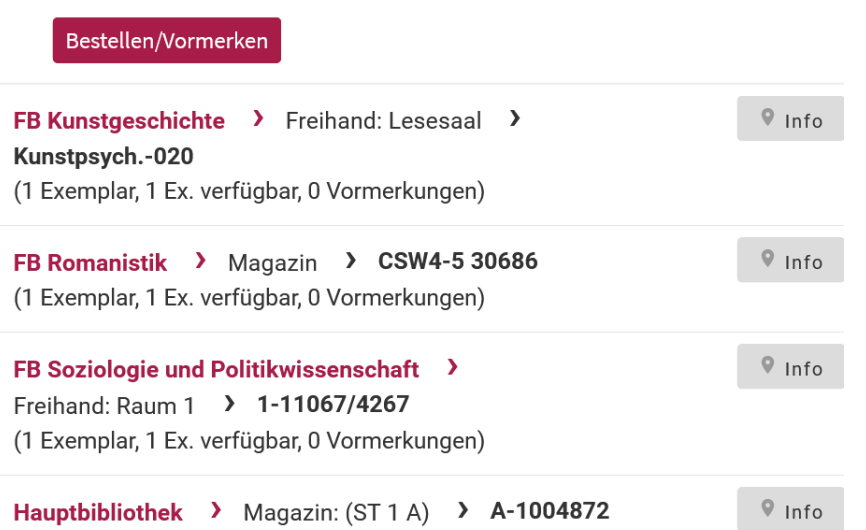

(1 Exemplar, 1 Ex. verfügbar, 0 Vormerkungen)

Wenn man ein passendes Buch gefunden hat und man es sich als physisches Exemplar ausborgen will, klickt man auf den Titel des Buches und verschafft sich bei "Standorte" einen Überblick über die Bibliotheken, die dieses Buch im Bestand haben.

Hier können Sie entlehnbare Bestände bestellen oder entlehnte Bestände vormerken.

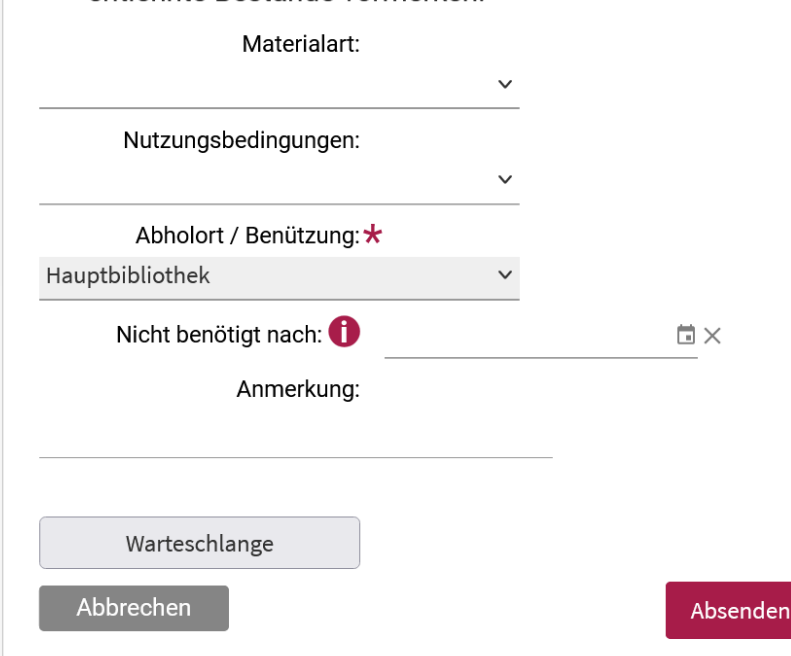

Durch Klick auf "Bestellen/Vormerken öffnet sich ein Bestellungsfenster, hier muss man noch einmal den Abholort bestätigen und kann danach die Bestellung absenden, es folgt eine Bestellbestätigung per E-Mail. Sobald das Buch am jeweiligen Infoschalter zur Abholung bereitliegt, erhält man eine erneute E-Mail.

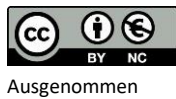

Logos und Bilder

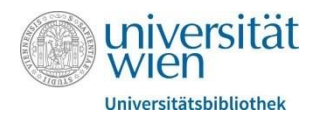

# 3. Elektronische Zeitschriftenbibliothek (EZB)

Die Elektronische Zeitschriftenbibliothek ist ein Service der Universität Wien für alle Zeitschriften, für die die Universität eine Online-Lizenz hat. Die EZB ist eine Volltextdatenbank, man gelangt also zu den vollständigen Texten einer Zeitschrift. Die EZB arbeitet mit einem Ampelsystem, welches Auskunft über die Verfügbarkeit der Zeitschriften gibt. Bei manchen Zeitschriften gibt es somit alle Ausgaben von allen Jahren, bei einigen nur ab/bis zu einem bestimmten Jahr und für andere Zeitschriften gibt es gar keine Lizenz. Die EZB lässt sich über folgenden Link unter dem Punkt "[Zeitschriften & E-Journals](https://bibliothek.univie.ac.at/recherche.html)" aufrufen

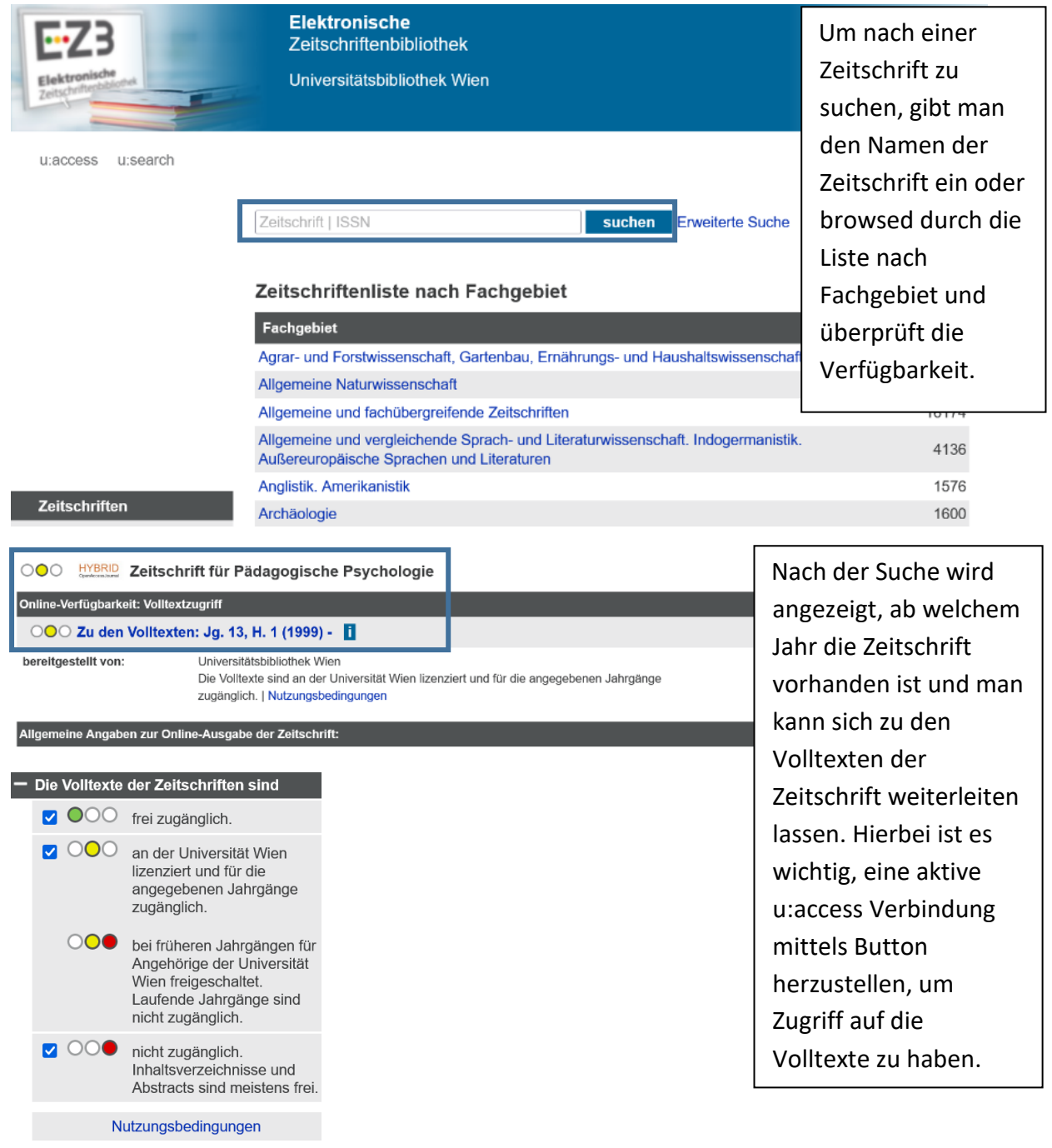

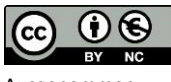

Ausgenommen Logos und Bilder

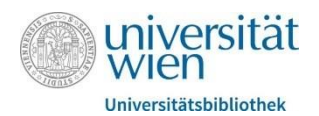

## 4. Verbundsuchmaschine

Die [Verbundsuchmaschine](https://search.obvsg.at/primo-explore/search?vid=OBV) sucht im (Print-)Bestand aller wissenschaftlichen österreichischen Bibliotheken. Sollte man also im Bestand der Universität Wien nicht fündig werden, kann man hier recherchieren, ob österreichweit eine Bibliothek den gewünschten Bestand hat. Die Benutzeroberfläche ist ähnlich wie bei u:search und daher auch in der Bedienung vergleichbar.

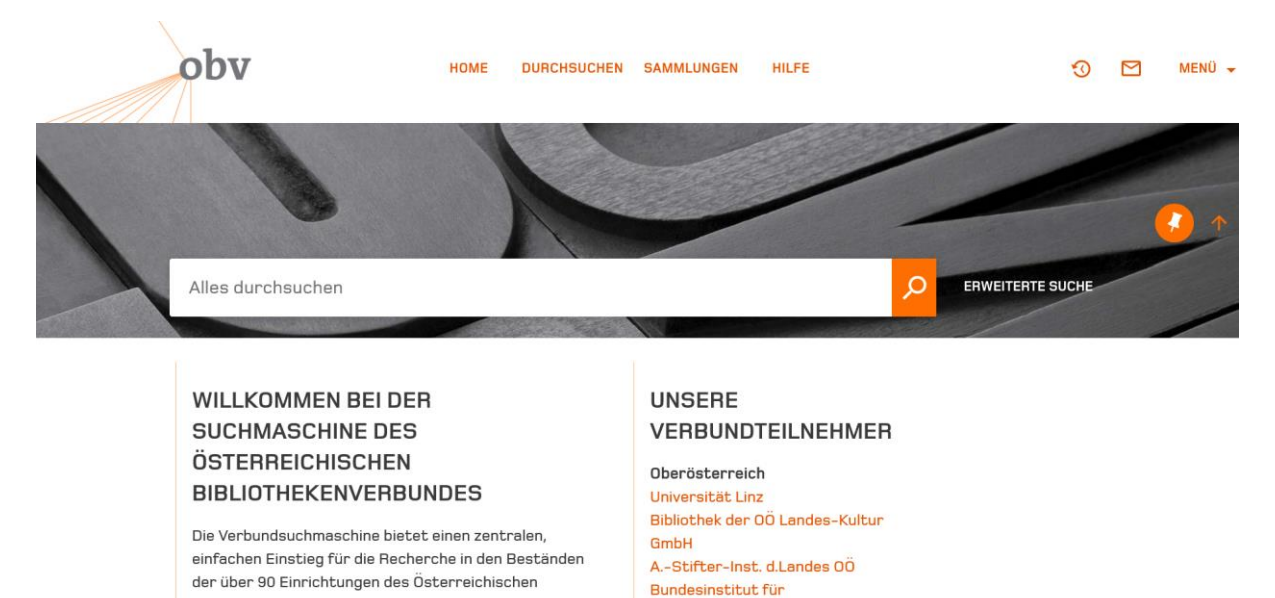

#### Bei weiteren Fragen zur Literaturrecherche stehen wir gerne zur Verfügung!

Erwachsenenbildung

Bibliotheken der Oö. I andeskultureinrichtung

Bibliothekenverbundes. Die Verbunddatenbank umfasst

derzeit mehr als 14,5 Millionen Titel.

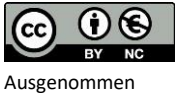

Logos und Bilder